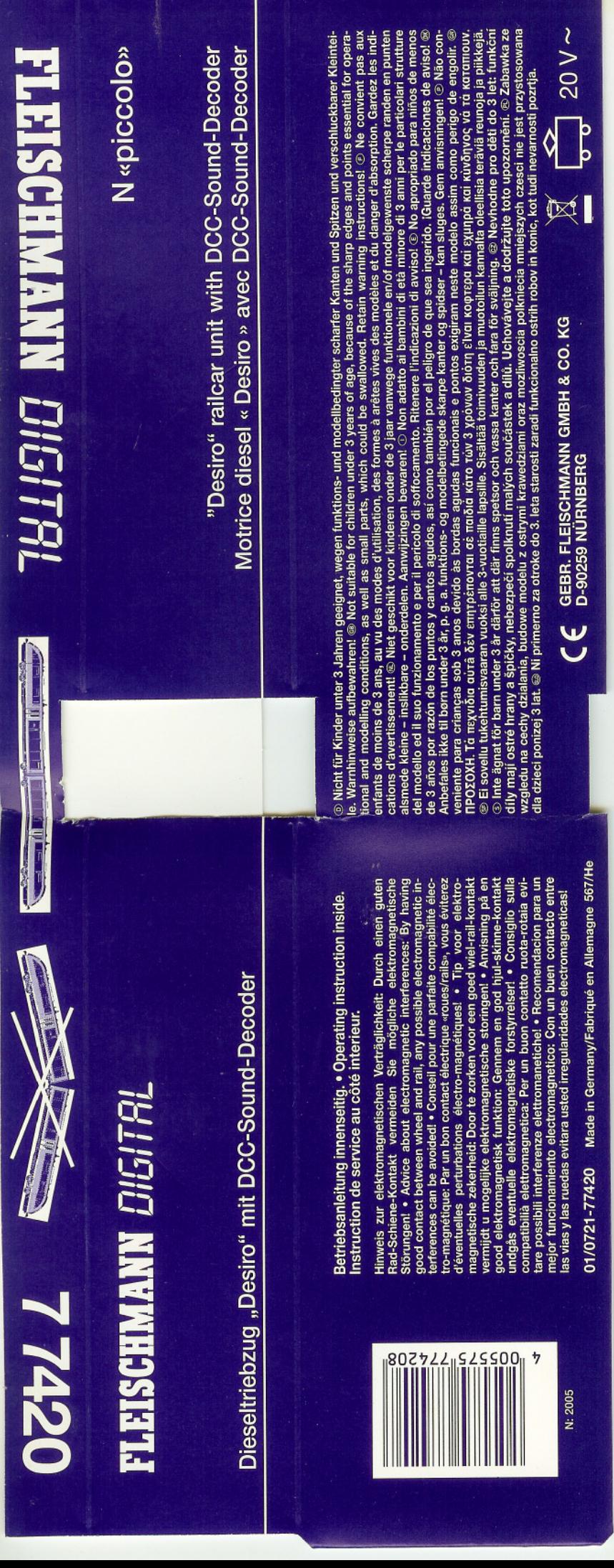

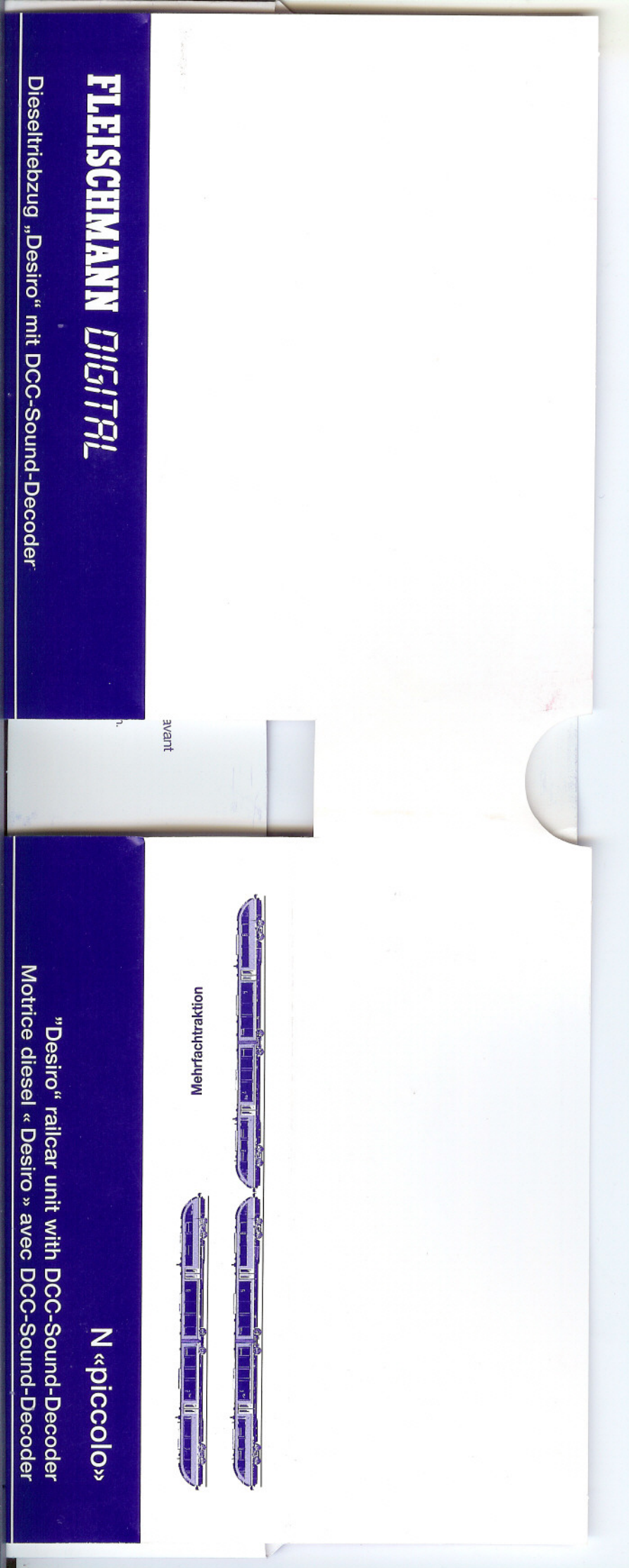

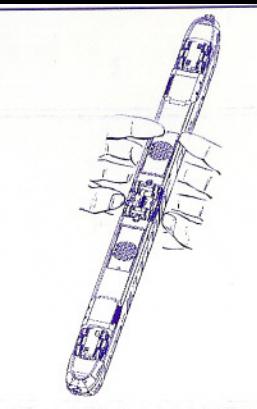

To open: Only for the changing of the motor (50 7420) or to install the interior lighting unit 9465. Firstly prise off the body from the center bogie, releasing it from the<br>chassis and lift it off.

Demontage: Ne se justifie que pour le remplacement de<br>moteur (50 7420), ou pour le montage du set d'éclairage<br>intérieur 9465. Dégager la carrosserie au niveau du bogie<br>central. Aprés soulever er carrosserie.

Drehgestelleinbau / Haftreifenwechsel bogie assembly / traction tyre exchange bogie montage / echangement bandages

# de rechange **54 7006**

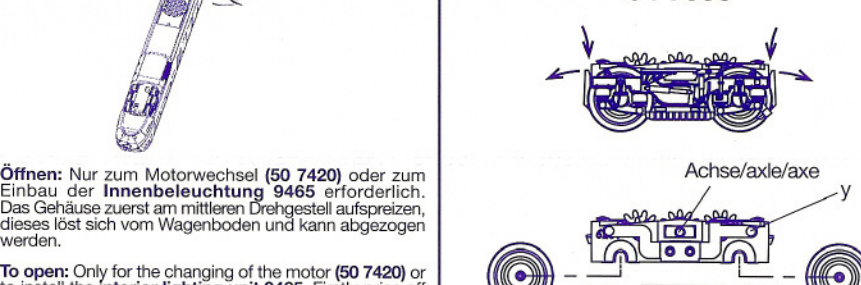

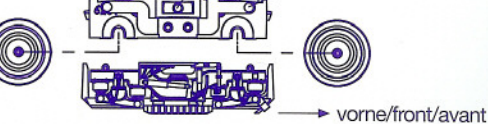

Drehgestellblende/bogie frame/chassis bogie Beim Zusammenbau auf richtige Lage der Kontaktfedern yachten. Radsätze von Drehgestellmitte aus über die Kontaktfedern einsetzen.

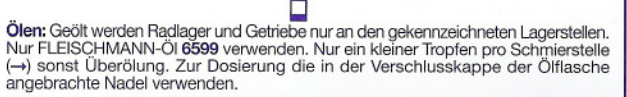

Lubrication: The bearings and gear-box should only be oiled at the bearing points marked. Only use FLEISCHMANN-oil 6599.

Only put a tiny drop in each place (→), otherwise it will be overoiled. An applicatoi<br>needle is located in the cap of the oil bottle for your use.

Graissage: Il faut huiler les paliers et les engrenages uniquement aux endroits indiqués. N'utilisez que l'huile recommandée FLEISCHMANN 6599. Une seule goutte par point à lubrifier (-) afin d'éviter tout excès. L'aiguille montée dans le bouchon du petit flacon convient parfaitement à cet usage.

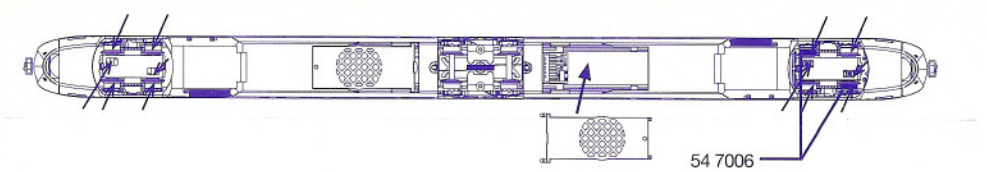

Haftreifen: Zwei Räder des motorgetriebenen Drehgestelles sind mit Haftreifen 547006 ausgerüstet.

Traction Tyres: Two wheels of the motor bogie are fitted with traction tyres 547006.

Bandages d'adhérence: Deux roues du bogie moteur sont munis de bandages 547006.

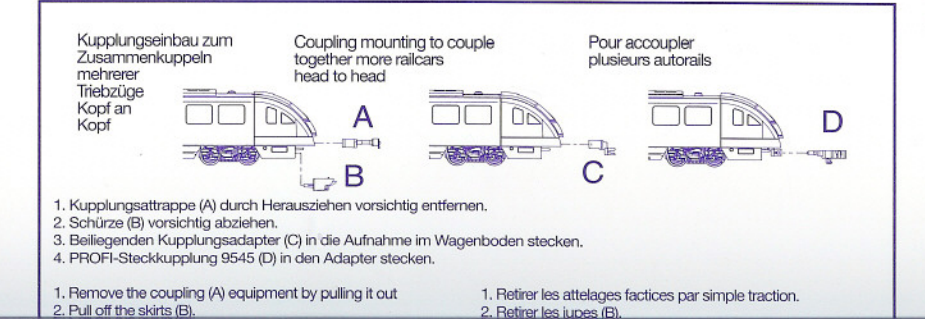

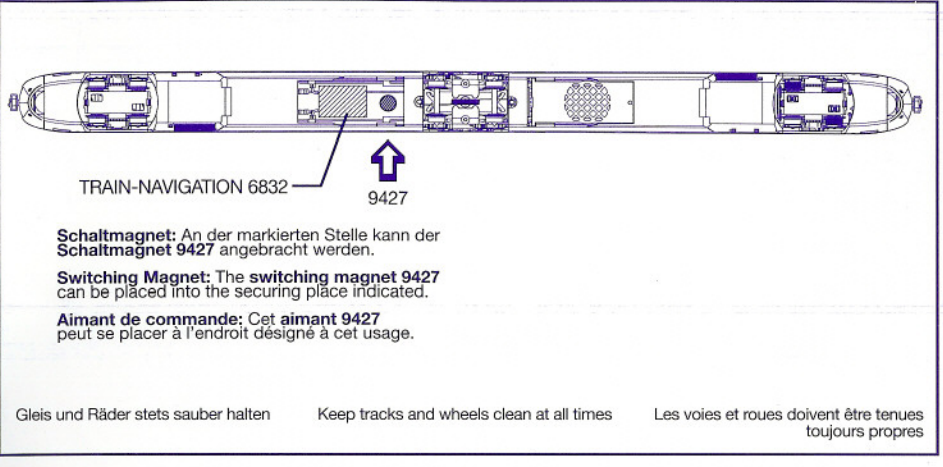

Betriebsspannung 20 V ~<br>Normal voltage 20 V ~<br>Tension de service 20 V ~

Motorwechsel/ Motor exchange / Echangement moteur

Wenden Sie sich an Ihre Fachwerkstatt oder an den Fleischmann-Kundendienst Ersatzteilnummer des Motors: 50 7420

Consult your dealer, spare part number of motor: 50 7420

Contactez votre dètallant, No. de réchange moteur: 50 7420

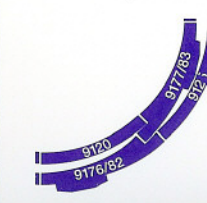

r-

Hinweis: der "Desiro" (Art.7420/7 7420) streift aufgrund seiner vorbildgetreuen Ausführung am Weichenantrieb der Bogenwelchen (9176/82 und 9177/83) an, wenn die Welchen gemäß Abbildung (Pfeil) eingebaut sind. Deshalb ist der mitgelieferte Antrieb der Weiche entweder unterflur einzubauen oder gegen den flachen Weichenantrieb 9423 auszutauschen.

Info: because of its prototypical mouldings, the "Desiro" rubs on the point motor of the cur-<br>ved point (9176/82 and 9177/83) when it is mounted as shown (arrow) in this diagram. It should therefore be exchanged by the flat point motor 9423 or mounted below the basebo-<br>ard.

Remarque: De par sa construction, conforme à l'original, le "Desiro" frôle le moteur dans l'ai-<br>guillage courbe (9176/82 et 9177/83) lorsque celui-ci est placé comme l'indique (fièche) l'illustration. C'est pourqui nous conseillons d'utiliser un moteur d'aiguillage 9423 ou de monter

# **FLEISCHMANN**

# **BETRIEBSANLEITUNG**

Operating Instructions · Instructions de service · Handleiding · Vejledning Istruzione per la manutenzione

# **WICHTIG!**

**Bestimmungsgemäßer Gebrauch**

**Dieses Fahrzeug ist für den Einsatz in digitalen DCC- bzw. Motorola\*\*-Anlagen vorgesehen – ein eingeschränkter Betrieb ist auch auf reinen Gleichstromanlagen möglich.**

**Bevor Sie jedoch die Lokomotive mit DCC-Decoder auf Ihre Anlage stellen, muss sichergestellt sein, dass immer nur "***eine* **Art der Stromversorgung" am Gleis anliegt. D. h. die Lokomotive muss** *entweder* **im reinen Digital***oder* **im reinen Gleichstrombetrieb gefahren werden.**

GRUND: **Bei einer gleichzeitigen Versorgung mit unterschiedlichen Stromarten kommt es zu Überlagerung Gleichspannung, was zu einer Zerstörung des DCC-Decoders in der Lokomotive führt. Auf digitalen Anlagen, in welchen die FMZ-Zentrale 6800 und/oder Koppler 6806 einge-setzt sind, liegt am Gleis zusätzlich zur Digitalspannung die überlagerte Gleichspannung an. Dies führt bei DCC-Decodern systembedingt zur Zerstörung. Stellen Sie daher die Lokomotive** *auf keinen Fall* **auf eine Anlage, in der die Produkte 6800 und/ oder 6806 Verwendung finden.**

# **BETRIEBSANLEITUNG FÜR**  D**TRIEBFAHRZEUGE MIT SOUND-DIGITALDECODER**

Allgemeine Betriebsanleitung für Loks und **Triebwagen** 

Herzlichen Glückwunsch zum Erwerb eines FLEISCHMANN-Fahrzeuges mit dem Sound-Digitaldecoder! Mit Sound klingen Ihre Lokomotiven endlich wie das große Vorbild. Sie werden bald bemerken, dass Ihr Modell immer im Mittelpunkt des Interesses steht.

# **1. SCHNELLEINSTIEG**

Sicher möchten Sie jetzt Ihre Lok fahren lassen. Dies kann auf digitalen Modellbahnen (DCC, Motorola\*neu) sofort geschehen. Der Digitaldecoder ist bereits ab Werk perfekt passend auf Ihren Fahrzeugtyp abgestimmt!

Besonders geeignet zur Steuerung sind hierbei das TWIN-CENTER 6802, der PROFI-BOSS, die multiMAUS und die multiMAUS<sup>PRO</sup> da mit diesen Geräten alle Sound-Funktionen abgerufen werden können.

Werkseinstellungen für den Fahrbetrieb:

- Für DCC-Betrieb Standard-Adresse: 3
- Adresse für Motorola\* siehe Abschnitt 5, CV1. (Je nach Loktype ist eine bauartbedingte Adresse abgelegt: Dampflok: 78, Diesellok: 72, Ellok: 24, Triebwagen: 60. Somit kann das Fahrzeug auch über das Märklin\*\*-Delta-System mittels Symbolauswahl betrieben werden.)
- 28 Fahrstufen DCC/14 Fahrstufen Motorola\*
- Anfahr- und Bremsverzögerung, sowie Höchstgeschwindigkeit passend zu Ihrem Fahrzeug.

# **Die Belegung der Funktionstasten entnehmen Sie bitte der diesem Fahrzeug beiliegenden Tabelle.**

Wir wünschen Ihnen viel Freude beim Betrieb Ihres Modells. Sollten Sie Fragen zum Betrieb und zur Programmierung des Sound-Decoders haben, so lesen Sie bitte die folgenden Seiten. Wir sind sicher, dass Sie eine Antwort auf Ihre Fragen finden werden.

# **2. EIGENSCHAFTEN DES SOUND-DECODERS**

- **2.1 Vollwertiger Digitaldecoder mit herausragenden Eigenschaften:**
	- *Multiprotokollbetrieb:* Sound-Decoder verstehen sowohl das auf dem NMRA/DCC-System basierende Format als auch das Motorola\*-Format.
	- *Hohe Motortaktfrequenz:* Durch die Taktfrequenz von 20 kHz wird der Motor absolut schonend betrieben. Dadurch wird er nicht nur leise (kein "Singen" des Motors), sondern auch die Wärmeentwicklung sowie die Lebensdauer werden positiv beeinflusst.
	- *Motorregelung:*
		- Der Decoder bietet eine speziell angepasste Lastregelung. Dadurch wird Ihr Fahrzeug eine einmal gewählte Geschwindigkeit immer einhalten, ganz egal wie groß die Zuglast ist oder ob es bergauf oder bergab geht.
	- *Bremsstrecken:* Sound-Decoder funktionieren in digitalen Bremssystemen (DCC, Motorola\*).

# **2.2 Digitales vierstimmiges Geräuschmodul mit einzigartigen Merkmalen:**

– *Originalaufnahmen:*

Die Geräusche eines echten Vorbildfahrzeugs wurden mit hochwertigen Mikrofonen aufgezeichnet und digital auf einem Speicherbaustein abgelegt.

 Je nach Vorbildfahrzeug verfügt Ihr Modell über unterschiedliche Geräusche, siehe Sound-Tabellenblatt der jeweiligen Lok. Durch Einschalten einer der Sonderfunktionen an Ihrem Steuergerät werden Geräusche abgerufen bzw. eingeschaltet. Durch Ausschalten der Sonderfunktionen werden die Geräusche wieder ausgeschaltet. Bei bereits fertig abgelaufenen Geräuschen geschieht beim<br>Ausschalten ggf. nichts weiter. Nähere Ausschalten ggf. nichts weiter. Informationen dazu siehe Tabellenblatt. Weiterhin werden ggf. Geräusche vorbildgerecht in Abhängigkeit der entsprechenden Betriebssituationen automatisch erzeugt, wie z. B. der Achtungspfiff beim Anfahren.

 – *Zufallsgeräusche:* Sowohl im Stand als auch während der Fahrt ertönen in zufälligen Abständen Geräusche wie Luftpumpe, Wasserpumpe oder Kohlenschaufeln bei Dampfloks.

# **2.3 Analogbetrieb:**

**Ihr Fahrzeug kann auch auf analogen Anlagen betrieben werden, die ausschließlich mit Gleichstrom versorgt sind. Im Analogbetrieb ist die Spitzenbeleuchtung nicht einschaltbar.**

**Die Geräusche sind nur eingeschränkt hörbar:**

- **a) Stand- und Fahrgeräusche mit zufallsgeneratorgesteuerten Zusatzgeräuschen**  werden erst ab einer **Fahrspannung hörbar.**
- **b) Zusatzgeräusche wie z.B. Pfiff können nicht einzeln abgerufen werden.**

# **2.4 RailCom\*\*\*:**

Der Decoder in dieser Lok verfügt über RailCom\*\*\*, d.h. er empfängt nicht nur Daten von der Zentrale, sondern kann auch Daten an eine RailCom\*\*\*-fähige Zentrale zurücksenden. Mehr dazu entnehmen Sie bitte der Anleitung zu Ihrer RailCom\*\*\*-fähigen Zentrale. Für den Betrieb an einer Zentrale, die nicht über RailCom\*\*\* verfügt, empfehlen wir RailCom\*\*\* im Decoder mittels CV28 und CV29 (siehe Tabelle in Abschnitt 5) auszuschalten.

# **3. INBETRIEBNAHME**

# Parameter mit DCC**konformen Geräten**

Der Sound-Decoder ist kompatibel zum NMRA-/ DCC- Standard. Dies bedeutet, dass alle Parameter, die das Verhalten des Sound-Decoders beeinflussen, in sog. CVs (englisch für Configuration Variables) abgelegt sind. Der Sound-Decoder unterstützt eine Vielzahl von Variablen. Diese Menge an CVs gibt bereits einen<br>ersten Hinweis auf die enorm vielen Hinweis auf die enorm vielen Einstellmöglichkeiten, die Ihnen der Sound-Decoder bietet.

Alle CVs sind optimal an Ihr Modell angepasst und sollten nur sehr behutsam verändert werden. In Kapitel 5 finden Sie eine Liste mit Parametern, die von Ihnen verändert werden können. Eine Einstellung der CVs ist mit jedem NMRA-/DCC-konformen System möglich.

Beim Betrieb mit dem TWIN-CENTER 6802 erzielen Sie die besten Geräuscheigenschaften, wenn es auf reinen DCC-Betrieb eingestellt wird. Er ist ab Software-Version V1.100 Ihres TWIN-CENTERs voreingestellt, kann sich jedoch im Laufe des vergangenen Betriebes verändert haben. **So** stellen Sie DCC-Betrieb ein:

Im Grundeinstellungsmenü Sonderoptionen setzen: SO 25 =1, SO 907 = 4, sowie Lok-Datenformat = DCC (14 oder andere) einstellen und Zurücksetzen des Lok-Datenformats durchführen. *Achtung:* Ein Zurücksetzen der Konfiguration stellt wiederum die Werkswerte ein. Hat also das TWIN-CENTER die Software-Version V1.000, so wird wieder "FMZ" als Datenformat voreingestellt, ab Version V1.100 wird "DCC" voreingestellt.<br>PROFI-BOSS, multiMAUS und multiMAUS<sup>PRO</sup>

PROFI-BOSS, multiMAUS und arbeiten ohnehin mit reinem DCC.

# **3.2 Betrieb mit Motorola\* (ab 6021)**

Die Basisstation Control Unit 6021 von Märklin\*\* ist

in der Lage, das neue Motorola\*-Format zu senden. Dies ist für den Betrieb mit Sound unbedingt erforderlich, weil nur das neue Format die Funktionstasten F1 bis F4 unterstützt. Die Sonderfunktionen F5 bis F8 können abgerufen werden, indem Sie den Decoder so einstellen, dass er auch auf die Sonderfunktionen F1 bis F4 der *nächsthöheren* Fahrzeugadresse reagiert (s. Kap.5, CV 112, Bit 3). In diesem Fall darf diese nächsthöhere Adresse nicht durch eine andere Lok belegt sein! Um das neue Motorola\*-Format einzustellen, sind auf der Rückseite der Control Unit 6021 die DIP-Schalter 1 und 2 in Position ON zu bringen (s. a. Kap. 6).

Mit dem alten Motorola\*-Format sowie dem Delta\*\*-System kann zwar gefahren, aber keine Geräusche abgerufen werden.

# **4. FEHLERSUCHE**

*1. Die Lok fährt normal vor-/rückwärts, aber die Beleuchtung funktioniert nicht:*

Dies ist systembedingt richtig bei Gleichstrombetrieb.

Bei DCC-Betrieb ist der Sound-Decoder auf 28 Fahrstufen eingestellt. In der Fahrzentrale ist der Betrieb der Lok jedoch offenbar auf 14 Fahrstufen eingestellt. Stellen Sie also entweder das Basisgerät auf 28 Fahrstufen um oder programmieren Sie den Sound-Decoder auf 14 Fahrstufen (siehe CV29 in Kapitel 5).

*2. Das Lok-Geräusch ist nicht sauber:*

Betreiben Sie die Lokomotive im reinen DCC- oder Motorola\*-Betrieb.

*3. Die Lok reagiert nicht auf Motorola\*-Befehle:*

Ist der Decoder auf die Verwendung der langen DCC-Adresse eingestellt, dann müssen Sie ihn unbedingt auf die kurze Adresse einstellen (CV29, Bit 5=0)

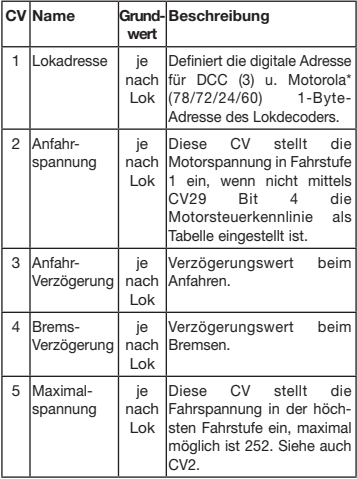

# **5.LISTE WICHTIGER CVs**

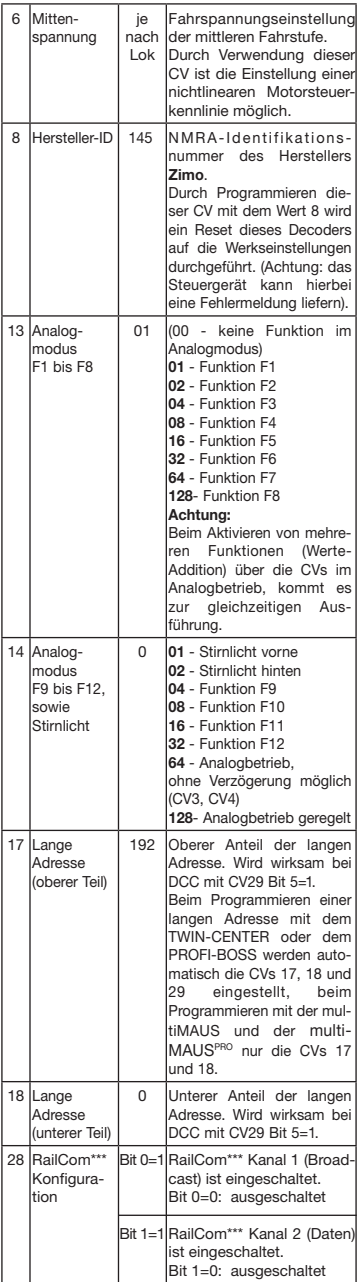

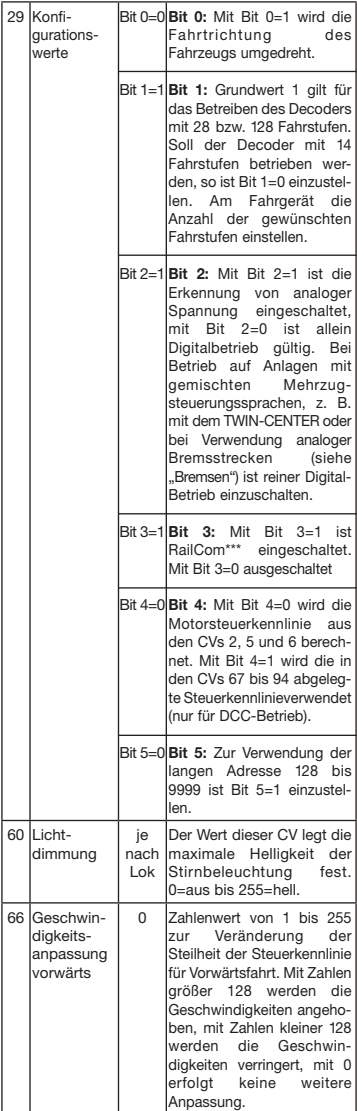

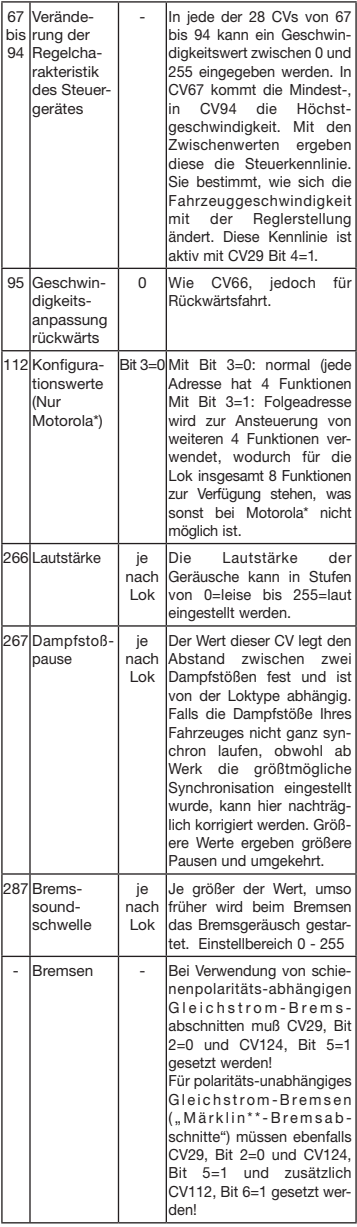

# **6. Verändern der CV-Werte mit Märklin\*\*- Geräten**

Die Märklin\*\*-Zentrale 6021 und die Märklin\*\*-Mobile Station haben eine Sonderstellung:

Da sie nicht der NMRA-DCC Norm entsprechen, kann man mit Ihnen auch nicht alle CVs gemäß Standard ändern. Dennoch können auch Besitzer der Märklin\*\* -Geräte die wichtigsten CVs des Sound-Decoders ändern.

# **6.1 Programmieren mit der Märklin\*\*-Zentrale 6021:**

Bevor Sie beginnen, stellen Sie sicher, dass das Fahrzeug komplett zum Halten gekommen ist und der Fahrregler auf "0" steht. Nehmen Sie auch alle anderen Loks vom Gleis, auf dem programmiert werden soll.

# **Programmiermodus aktivieren:**

- 1. Adresse der zu programmierenden Lok anwählen
- 2. "STOP"-Taste auf der Zentrale drücken und einige Sekunden warten
- 3. Geschwindigkeitsregler über den linken Anschlag hinausdrehen und halten (Richtungsumkehr)
- 4. "START"-Taste auf der Zentrale drücken
- 5. Geschwindigkeitsregler loslassen

Der Sound-Decoder ist jetzt im Programmiermodus und das Frontlicht blinkt im Abstand von einer Sekunde.

Es stehen nun zwei Betriebsarten zum Programmieren bereit:

1.Kurzmodus: Es können nur die CVs 1-79 und der Wertebereich 0-79 programmiert werden.

2.Langmodus: Die einzugebenden Werte werden aufgeteilt und in jeweils zwei Schritten übergeben (CV-Bereich 1-799, Wertebereich 0-255).

Nach Aufruf des Programmiermodus ist immer der Kurzmodus aktiv. Um den Modus zu wechseln, programmieren Sie den Wert 80 in CV80 (Adresse 80 eingeben und zweimal Richtungsumkehr betätigen, um in den Langmodus zu kommen).

# **Kurzmodus:**

- 1. Zu programmierende CV als Adresse eingeben
- 2. Richtungsumkehr betätigen
- 3. Frontlicht blinkt jetzt zweimal schnell hintereinander
- 4. Wert für die CV als Adresse eingeben (für 0 muß die Adresse 80 gewählt werden)
- 5. Richtungsumkehr betätigen
- 6. Frontlicht blinkt jetzt einmal hintereinander

Nächste CV eingeben und programmieren oder Programmierung beenden durch Ausschalten der Schienenspannung.

# **Langmodus:**

Beachten Sie immer, daß für den Wert 0 die Adresse 80 gewählt werden muß!

- 1. Hunderter- und Zehnerstelle der zu programmierenden CV als Adresse eingeben (z.B. für CV123 wird 12 eingegeben)
- 2. Richtungsumkehr betätigen
- 3. Frontlicht blinkt jetzt zweimal schnell hintereinander
- 4. Einerstelle der zu programmierenden CV als Adresse eingeben (z.B. für CV123 wird 3 eingegeben)
- 5. Richtungsumkehr betätigen
- 6. Frontlicht blinkt jetzt dreimal schnell hintereinander
- 7. Hunderter- und Zehnerstelle des Wertes für die CV als Adresse eingeben
- 8. Richtungsumkehr betätigen
- 9. Frontlicht blinkt jetzt viermal schnell hintereinander
- 10. Einerstelle des Wertes für die CV als Adresse eingeben
- 11. Richtungsumkehr betätigen
- 12. Frontlicht blinkt jetzt einmal hintereinander

Nächste CV eingeben und programmieren oder Programmierung beenden durch Ausschalten der Schienenspannung.

# **6.2 Programmieren mit der Märklin\*\*-Mobile Station:**

# **Achtung!**

In der Märklin\*\*-Mobile Station Datenbank sind nur Märklinloks enthalten.

Für das Anlegen von Fleischmann Lokomotiven in der Märklin\*\*-Mobile Station verwenden Sie eine der zwei Universalnummern 36330 oder 37962. Diese sind folgendermaßen einzustellen:

# **Lok in der Datenbank anlegen:**

- 1. Drehregler muß auf "0" stehen
- 2. "ESC"-Taste drücken
- 3. Mit Drehregler zu Menüpunkt "Neue Lok"
- 4. Drehregler drücken
- 5. Mit Drehregler zu Menüpunkt "Datenbank"
- 6. Drehregler drücken
- 7. Mit Drehregler eine der beiden Universalnummern auswählen (empfohlen wird mit 36330 zu beginnen)

# 8. Drehregler drücken

# **Einstellen der richtigen Adresse:**

- 1. "ESC"-Taste drücken
- 2. Mit Drehregler zu Menüpunkt "Lok ändern"
- 3. Drehregler drücken
- 4. Menüpunkt "Adresse" wählen
- 5. Drehregler drücken
- 6. Adresse der Lok wählen
- 7. Drehregler drücken

# **Sollte die Lok jetzt nicht fahren, dann die Lok aus der Datenbank löschen:**

- 1. "ESC"-Taste drücken
- 2. Mit Drehregler den Menüpunkt "Lok löschen" wählen
- 3. Drehregler drücken
- 4. Nochmals Drehregler drücken um zu bestätigen
- Wiederholen Sie dann die Schritte:

"Lok in der Datenbank anlegen" (1-8) und "Einstellen der richtigen Adresse (1-7) mit der Nummer 37962.

Sollte es immer noch Probleme geben, so löschen Sie nochmals die Lok aus der Datenbank.

Wiederholen Sie dann die Schritte:

"Lok in der Datenbank anlegen" (1-8), nur daß Sie bei 5. zum Menüpunkt "Adresse" gehen und bei 7. die Adresse Ihrer Lok einstellen. Suchen Sie über den Drehregler das gewünschte Symbol aus und bestätigen Sie die Eingabe mit dem Drehregler.

Die Funktionen F1 - F4 können mit den 4 linken Tasten der Märklin\*\*-Mobile Station aufgerufen werden. Dabei entspricht die oberste Taste der Funktion F1. Die aktivierten Funktionen können aber nicht im Display angezeigt werden.

# **Betrieb mit analogen Märklin-Trafos:**

Zum Umschalten der Fahrtrichtung mit einem Märklin-Trafo ist es unbedingt nötig, dass das Fahrzeug vor dem Umschalten komplett steht.

Ausführliche Informationen finden Sie auch unter www.zimo.at

- \* "Motorola" ist ein eingetragenes Warenzeichen der Motorola Inc., Tempe-Phoenix (Arizona/USA)
- \*\* "Märklin" und "Delta-System" sind eingetragene Warenzeichen der Gebr. Märklin & Cie. GmbH, Göppingen
- \*\*\* "RailCom" ist eingetragenes Warenzeichen der Lenz GmbH, Giessen

# **OPERATING INSTRUCTIONS FOR**  GB**VEHICLES WITH THE SOUND DIGITAL DECODER**

Operating instructions common to locos and railbusses

Congratulations on your purchase of a FLEISCHMANN vehicle with the Sound decoder! At last your locomotive will sound just like the real thing! You'll soon notice that your loco will become the focal point of interest.

# **Important!**

# **Specifications for use:**

**This loco is primarily designed for use on digital DCC/motorola\*\*-layouts – however, a limited operation on purely DC layouts is also possible. Before you place the DCC locomotive on your layout, it is therefore very important to make**  sure that "only **one** type of power source" is **being used to feed the track. This means that the locomotive must be used in** *either* **a pure digital operational mode,** *or* **in a purely DC mode.**

**THE REASON** for this requirement is that if used **with a simultaneous power supply of different types, then there will be a more than adequate supply of both digital and DC power, resulting in damage to the decoder inside the locomotive.**

**On digital layouts, in which the FMZ-central control unit 6800 and/or a coupler 6806 is already built into your layout, then in addition to the digital power, there will be DC power as well. This will lead to damage to the DCC-decoder. Therefore,** *under no circumstances***, should the locomotive be used on any layout which uses the product 6800 and/or 6806.**

# **1. FAST ENTRY**

Now of course, you'd like to get your engine going. This can be done immediately on digital layouts (DCC, Motorola\*new). The digital decoder has already been prepared in the factory to suit your type of vehicle!

The TWIN-CENTER 6802, PROFI-BOSS, multi-MAUS and multiMAUSPRO are ideally suited to control this loco, as all of the individual sound functions can be called up on it.

- Factory settings for operations:
- Standard address for DCC-operation: 3
- Address for Motorola\* see the section 5, CV1. (Depending on the loco type there are different addresses preset: Steam loco: 78, diesel loco: 72, electric loco: 24, railcars: 60. That way, the locos can be run by the Märklin\*\*-Delta system using the icon menu as well.)
- 28 speed steps DCC/14 speed steps Motorola\*
- Acceleration and braking inertia, top speed suitable for your vehicle

# **The allocations of the function keys are indicated on the accompanying table for this loco.**

We hope that you will get a lot of enjoyment from your model. If you have any questions about the running or programming of the Sound decoder, then please read carefully the following pages. We are certain that you will find the answer to all your questions.

# **2. CAPABILITIES OF THE SOUND DECODER 2.1 High value digital decoder with outstanding capabilities**

- *Multi-protocol operation:* As well as understanding the NMRA/DCC based system format, Sound decoders also understand the Motorola\* format.
- *High motor frequency:*
	- Because of the high 20 kHz frequency, the motor is cleanly driven. This ensures that the motor runs quietly (without the "singing" effect) and even the heat generating and durability are positively enhanced.
- *Motor Control:* The Sound decoder also incorporates a special load-independent control facility. This ensures that your loco will always run constantly at the same selected speed setting, irrespective of the load being hauled, or whether it's running up or downhill.
- *Braking Sections:* Sound decoders will also operate within braking sections (DCC/Motorola\*).

# **2.2 Digital 4-voice sound module with uniquely interesting features:**

*– Original sound reproduction:*

The sound of an original prototype are directly recorded using a high fidelity microphone and stored in a digital format.

Your model is capable of producing all the original sounds of the prototype loco, as shown by the accompanying table. Each individual sound can be called up by simply pressing the relevant function key. By switching off the special functions the sounds will be deactivated. When sounds are already executed, there will be no further reaction if so when you switch them off. More details to this, see attached tablesheet. In addition, further sounds will be automatically activated according to the appropriate situation, like for example, the short whistle blast on setting off.

 *– Intermittent sounds:*

At irregular intervals, whether in motion or at a standstill, intermittent sounds of the air pump, water pump, and steam blasts, will also be emitted.

**2.3 Analog operation:**

**Your loco can also be driven on analog layouts, which are exclusively fed with DC power. However, in analog operation the headlights cannot be switched on or off. The available sounds are limited:**

**a) Stationary and running sounds, with intermittend additional noises, will only be audible using a mid-level power setting.**

# **b) Additional sounds, i.e. the whistle, cannot be called up individually.**

# **2.4 RailCom\*\*\*:**

The decoder in this locomotive comes with RailCom\*\*\*, i.e. it does not only receive data from the control center, but can also return data to a RailCom\*\*\* capable control center. For more information please refer to the manual of your RailCom\*\*\* capable control center. For operation at a control center that does not have RailCom\*\*\*, we recommend to disable RailCom\*\*\* in the decoder by setting off CV28 and CV29 (see table in section 5).

# **3. OPERATING**

# the parameters with DCC**conforming equipment**

The Sound decoder is compatible with NMRA/ DCC standards. This means that all parameters, which are affected by the procedures of the Sound decoder, are laid out in so-called CV's (**C**onfiguration **V**ariables). The Sound decoder supports a lot of variables. The sheer quantity of CV's gives the first clue as to the enormous setting capabilities that the Sound decoder has to offer.

All CV's are already set to the optimum in your model, and should only be altered after careful consideration. In chapter 5 you will find a list of the parameters that you can alter for yourself. The setting of the CV's can be undertaken on any equipment that conforms to the NMRA/DCC system.

For operation with the TWIN-CENTER 6802, you will achieve the best sound effects when the TWIN-CENTER is set to pure DCC mode. With software version V1.100 of the TWIN-CENTER, DCC is preset; anyway, during the previous operation, it might have been altered.

To select DCC-operation, carry out the following simple steps:

In the basic setting menu for special options:

Set  $SO25 = 1$ ,  $SO907 = 4$ , as well as setting the loco data format to DCC (14 steps or more) and re-set the loco data format.

*Attention!* Resetting the configuration will put it back into factory setting. If the TWIN-CENTER has the V1.000 software version, you will get the "FMZ" data format. From version V1.100, you will get the "DCC" data format.

PROFI-BOSS, multiMAUS and multiMAUS<sup>PRO</sup> are working already in pure DCC mode.

# **3.2 Operation with Motorola\* (from 6021)**

The base station Control Unit 6021 from Märklin\*\* is able to transmit the new Motorola\* format. This is absolutely essential for operation with Sound, because only this new format will support the functions F1 up to F4. The functions F5 up to F8 can be called up by setting the decoder to also react to the functions F1 up to F4 of the *next higher* address (see also chapter 5, CV 112, bit 3). In this case that next higher address must not be occupied by another loco!

In order to set the new Motorola\* format, the DIP switches 1 and 2 on the rear of the control unit 6021 should be in the ON position (see also chapter 6).

With the old Motorola\* format, as well as the Delta\*\* system, it can be run, but no sounds can be called up.

# **4. Troubleshooting**

*1. The loco will run forwards/backwards as normal but the lights are off:*

This is correct, dictated by the system for DC operation.

For DCC operation, the Sound decoder has been pre-set at the factory for 28 speed steps. Probably the running of the loco has been set to 14 steps. Simply re-set the equipment to 28 steps, or reprogram the Sound decoder to 14 steps (see CV29 in chapter 5).

*2. The loco sound is not clear:*

Run the loco in pure DCC- or Motorola\*-operation. *3. The loco does not respond to Motorola\* commands:*

If the decoder is set to handle the long DCCaddress, then you must change the setting to use the short address (CV29, bit $5 = 0$ ).

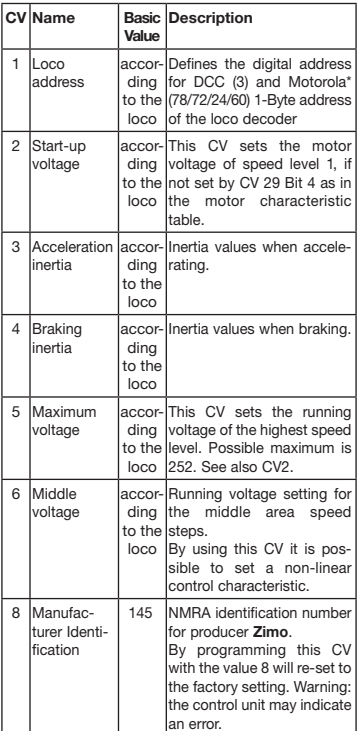

# **5.LIST OF THE IMPORTANT CV's**

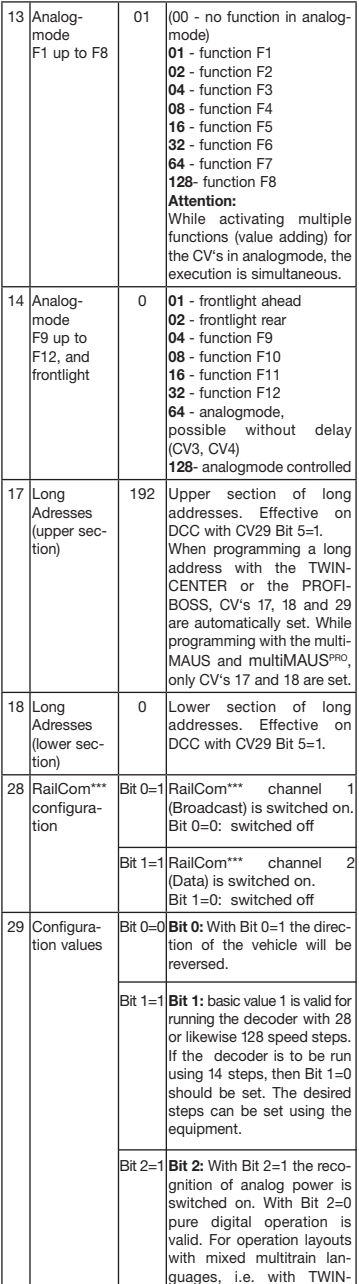

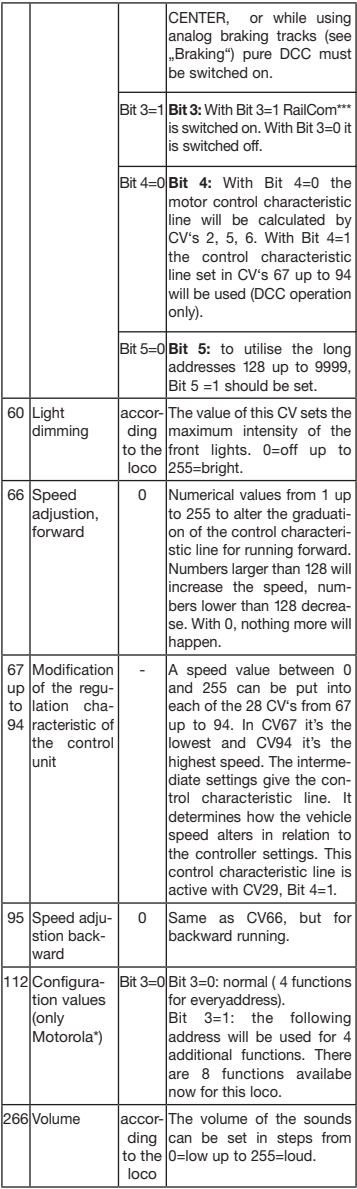

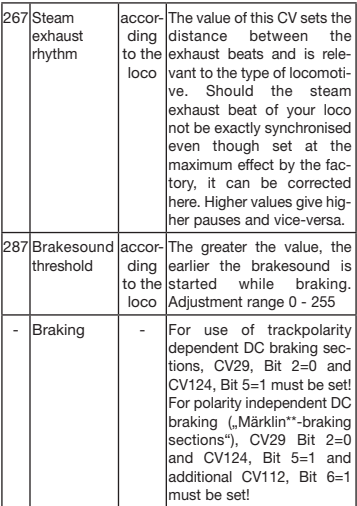

# **6. Modifications of the CV-Values with Märklin\*\* control units**

The Märklin\*\*- Central Control Unit 6021 and the Märklin\*\*- Mobile Station have a special setting:

Because they do not conform to the NMRA standard DCC, they cannot be used to change any of the CV's conforming to this standard. Anyhow, owners of the Märklin\*\* control units are still able to change the most important CV's.

# **6.1 Programming with Märklin\*\*- Central Control Unit 6021:**

Before starting, make sure the loco has halted complete and the control knob is positioned at "0". It is also important that you remove all other locos from the track where the programming shall take place.

# **Activate programming mode:**

- 1. Select address of the loco which shall be programmed
- 2. Press ..STOP"-button at the central unit and wait some seconds
- 3. Operate the directional reverse on the controller (turn the controller knob to the left, past the stop until a click is heard), keep the controller knob in this position)
- 4. Press "START"-button at the central unit
- 5. Release controller knob

The Sound decoder is now in the programming mode and the front light flashes one time per second.

Two operating modes are now available for programming:

1.Short mode: Only the CV's 1-79 and the value range 0-79 are programmable.

2.Long mode: The CV's and values to be entered are divided and typed in in two steps each (CV-range 1-799, value range 0-255). When entering the programming mode, always the short mode is activ. To change the mode to long mode, CV80 must be programmed to value 80 (input address 80 and operate two times the directional reverse with the controller knob)

#### **Short mode:**

- 1. Input the CV to be programmed as address
- 2. Operate the directional reverse on the controller
- 3. Front light flashes two times in series per second
- 4. Input the value for this CV as address (for value 0 use address 80)
- 5. Operate the directional reverse on the controller
- 6. Front light flashes one time per second

Input next CV and program it or terminate programming by switching off the track voltage.

#### **Long mode:**

Note, always to use address 80 if value 0 is desired!

- 1. Input hundreds' and tens' of the CV to be programmed (i.e. for CV123 input 12)
- 2. Operate the directional reverse on the controller
- 3. Front light flashes two times in series per second
- 4. Input ones' of the CV to be programmed (i.e. for CV123 input 3)
- 5. Operate the directional reverse on the controller
- 6. Front light flashes three times in series per second
- 7. Input hundreds' and tens' of the value for this CV
- 8. Operate the directional reverse on the controller
- 9. Front light flashes four times in series per second
- 10. Input the ones' of the value for this CV
- 11. Operate the directional reverse on the controller
- 12. Front light flashes one time per second

Input next CV and program it or terminate programming by switching off the track voltage.

# **6.2 Programming with Märklin\*\*-Mobile Station:**

## **Attention!**

The database of the Märklin\*\*-Mobile Station contains only Märklin\*\*-locos.

To attach Fleischmann locos to the database, please use either one of the universal numbers 36330 or 37962. Follow the next steps to set them up:

## **Attach loco to database:**

- 1. Control knob must be positioned on "0"
- 2. Press "ESC"-button
- 3. With control knob to menu item "New Loco"
- 4. Press control knob
- 5. With control knob to menu item "Database"
- 6. Press control knob
- 7. With control knob select one of the two universal numbers (beginning with 36330 is recommended)
- 8. Press control knob

## **Set up the correct address:**

- 1. Press "ESC"-button
- 2. With control knob to menu item "Change Loco"
- 3. Press control knob
- 4. Select menu item ..Address"
- 5. Press control knob
- 6. Select address of the loco
- 7. Press control knob

## **If the loco does not drive now, delete it from the database:**

- 1. Press "ESC"-button
- 2. With control knob to menu item "Delete Loco"
- 3. Press control knob
- 4. Press control knob again for confirmation

Then repeat the following steps:

"Attach loco to database" (1-8) und "Set up the correct address (1-7) with number 37962. If there are still problems, delete the loco from the database, again.

Then repeat the following steps:

"Attach loco to database" (1-8) but in step 5. select menu item "Address" and in step 7. select the address of your loco. Search the desired symbol by using the control knob and confirm by pressing the control knob.

Functions F1 - F4 are called up by pressing the 4 left buttons of the Märklin\*\*-Mobile Station. The top button matches function F1. The activatet functions cannot be displayed.

## **Operation with an analog Märklin-transformer:**

In order to reverse the direction with a Märklin-transformer it is essential, that the loco has come to a complete standstill.

Detailed information are also available at www.zimo.at

- \* "Motorola" is a protected trademark of Motorola Inc., Tempe-Phoenix (Arizona/USA).
- \*\* "Märklin" and "Delta-System" are registered trademarks of Gebr. Märklin & Cie GmbH, Göppingen.
- \*\*\* "RailCom" is a registered trademark of Lenz GmbH, Giessen

# **ED INSTRUCTIONS DE SERVICE POUR MOTRICES AVEC SOUND-DIGITALDECODER**

Instructions générales de service du locomotives et autorails

Vous venez de faire l'acquisition d'un véhicule FLEISCHMANN équipé du Sound-Digitaldecoder et nous vous en félicitons ! Grâce à Sound, vos locomotives font enfin le bruit de leurs aînées en taille réelle. Vous verrez, votre modèle réduit monopolisera très vite l'attention.

# **Important :**

# **Utilisation conforme :**

**Ce véhicule est prévu pour fonctionner sur des réseaux digitaux DCC/motorola\*\* et, avec certaines restrictions, sur des réseaux uniquement alimentés en courant continu.**

**Cependant, avant de poser votre locomotive Sound à décodeur DCC sur votre réseau, assurez-vous que les rails ne sont alimentés que par «***un seul* **type de courant». Autrement dit la locomotive doit** *soit* **rouler en seul mode digital,** *soit* **rouler en seul mode à courant continu.**

*Motif:* **en présence d'une alimentation simultanée en courants de différente nature, les tensions digitale et continue s'ajoutent, entraînant la détérioration du décodeur DCC équipant la locomotive.**

**Sur les réseaux digitaux équipés d'une centrale FMZ 6800 et/ou d'un coupleur 6806, les rails sont en plus alimentés par une tension continue s'ajoutant à la tension digitale. Compte tenu du système en présence, les décodeurs DCC se détériorent. Pour éviter cela, ne posez**  *en aucun cas* **une locomotive sur un réseau équipé des produits 6800 et/ou 6806.**

# **1. INTRODUCTION**

Vous voulez sûrement faire rouler votre locomotive sans attendre : sachez que vous pouvez le faire sur les réseaux digitaux (DCC et à présent Motorola\*). En effet, leur Digitaldecoder a déjà été parfaitement ajusté à votre type de véhicule en usine !

Le TWIN-CENTER 6802, PROFI-BOSS, multi-MAUS et multiMAUS<sup>PRO</sup> sont particulièrement indiqué pour la commande, car il permet de disposer de toutes les fonctions sonores.

Réglages d'usine :

- Adresse pour fonctionnement DCC : Standard 3
- Adresse pour Motorola\* : voir chap. 5, CV1. (Dépendant au type de la locomotive existes des adresses diverses : Loco vapeur : 78, loco diesel : 72, loco électrique : 24, autorails : 60. Pour cela, cette locomotive fonctionne aussi avec le système Märklin\*\*-Delta par sélection des symboles.)
- 28 niveaux de traction DCC/14 niveaux de traction Motorola\*
- Retard à l'accélération et au freinage. Vitesse de pointe adaptée à votre véhicule.

# **L'affectation des touches de fonctions figure sur le tableau joint à ce véhicule.**

Nous vous souhaitons d'agréables moments aux commandes de votre modèle réduit. Si vous avez des questions sur le fonctionnement et la programmation du Sound-Decoder, veuillez lire attentivement les pages suivantes. Nous sommes sûrs que vous y trouverez les réponses à toutes vos questions.

# **2. CARACTÉRISTIQUES DU SOUND-DECODER**

- **2.1 Décodeur digitaux intégral doté de caractéristiques performantes :**
	- *Fonctionnement multi-protocoles :* les décodeurs Sound comprennent aussi bien le format basé sur le système NMRA/DCC que le format Motorola\*.
	- *Cadence moteur élevée :* La cadence de 20 kHz permet au moteur de fonctionner en toute douceur. Il est donc plus silencieux (il ne "siffle" pas) et restitue moins de chaleur, ce qui augmente sa durée de vie.
	- *Réglage moteur :* Le Sound Decoder intègre un réglage spécial en fonction de la charge. Votre véhicule conservera donc toujours une vitesse sélectionnée au préalable, quelle que soit la charge qu'il tracte ou la topographie des lieux (montée ou descente).
	- *Distance de freinage :* Les décodeurs Sound fonctionnent avec des systèmes de freinage digitaux (DCC, Motorola\*).
- **2.2 Module de bruits à quattre voix aux caractéristiques performantes :**

 *– Enregistrements originaux :*

Les bruits d'un véritable véhicule en taille réelle ont été enregistrés avec des microphones hautes performances et stockés sur un module de mémoire par procédé numérique.

Suivant le véhicule de référence en taille réelle, votre modèle peut générer différents bruits (voir tableau sur la feuille ci-jointe). Une pression sur la touche de fonction au l'appareil de contrôle déclenche différents bruits. En coupant le fonction spécial les bruits seront inactivé. Quand les bruits sont déjà exécutés, il n'y aura pas de plus ample réaction quand vous les changez de. Pour informations supplémentaires voir la table jointe.

En outre, vous pouvez générer automatiquement des bruits liés à situation de traction donnée (coup de sifflet avertisseur au départ, par ex.), comme dans la réalité.

*– Bruits aléatoires :* À l'arrêt et en démarrage, des bruits retentissent à intervalles aléatoires tels que la pompe à air, la pompe à eau, l'échappement de l'air comprimé etc.

# **2.3 Traction analogique :**

**Votre véhicule peut aussi fonctionner sur des réseaux analogiques alimentés exclusivement en courant continu. En traction analogique, les feux de tête ne sont pas**  **commutables et les bruits ne peuvent être générés que partiellement :**

- **a) Le bruit à l'arrêt et en marche et les bruits supplémentaires aléatoires ne seront générés qu'à partir d'une tension de traction moyenne.**
- **b) Les bruits supplémentaires tels que le coup de sifflet ne peuvent être choisis individuellement.**

# **2.4 RailCom\*\*\*:**

Le décodeur dans cette locomotive disposes du RailCom\*\*\*, c'est-à-dire il ne reçoit pas seulement des données de l'unité de commande , mais peus également renvoyer des données à une centrale qui permis RailCom\*\*\*. Pour plus d'informations, se référer sur le manuel de votre RailCom\*\*\*-capable l'unité de commande, s'il vous plaît. Pour un opération avec un centre qui n'a pas RailCom\*\*\*, nous vous recommandons d'éteindre le fonction RailCom\*\*\* avec CV28 et CV29 (voir le tableau dans la section 5).

# **3. MISE EN SERVICE**

# **3.1 Reglage des parametres avec des appareils DCC-compatibles**

Le décodeur Sound est compatible avec le standard NMRA/DCC. Autrement dit tous les paramètres déterminant le comportement du Sound-Decoder sont fixés par les dénommées CV (de l'anglais «**C**onfiguration **V**ariables»). Le Sound-Decoder supporte un grand nombre de variables. Cette quantité de CV donne une première idée des innombrables possibilités de réglages offertes par le Sound-Decoder.

Toutes les CV sont déjà configurées de manière optimale selon votre modèle et ne doivent être modifiées qu'avec le plus grand soin. Au chapitre 5 figure une liste avec des paramètres que vous pouvez changer. Un réglage des CV est possible avec n'importe quel système NMRA/DCCcompatible.

Vous obtiendrez les meilleurs effets sonores avec un TWIN-CENTER réglé sur le mode DCC seul. Avec la version de logiciel V1.100 du TWIN-CENTER, DCC est règle à l'avance ; de toute façon, pendant l'opération précédente, il pourrait avoir été changé.

Pour cela, procédez comme suit: dans le menu des réglages de base, sous options spéciales sélectionnez SO  $25 = 1$ , SO  $907 = 4$  et format de données loco = DCC (14 ou autre) et rétablissez le format des données loco.

*Attention:* un rétablissement de la configuration entraîne le rétablissement des valeurs d'usine. Si le TWIN-CENTER a le V1.000 version de logiciel, vous obtiendrez le "FMZ" version de formate, avec le version V1.100, vous obtiendrez le "DCC" version de formate.

Le PROFI-BOSS, la multiMAUS et la multiMAUS<sup>PRO</sup> travaillent dans une opération pure DCC.

# **3.2 Foctionnement avec MOTOROLA\* (6021 et suivants)**

La station de base Control Unit 6021 de Märklin\*\* est capable d'émettre le nouveau format Motorola\*, condition impérative pour le fonctionnement du Sound, car seul le nouveau format supporte les fonctions F1 à F4. Les fonctions F5 à F8 peut être appelé en réglant le décodeur aussi pour réagir aux fonctions F1 à F4 de la plus haute adresse prochaine (voir aussi le chapitre 5, CV112, Bit 3). Dans ce cas cette plus haute adresse prochaine ne doit pas être occupée par un autre loco !

Pour sélectionner le nouveau format Motorola\*, mettre les commutateurs DIP 1 et 2 sur la position ON au dos de la Control Unit 6021 (voir aussi chap. 6).

L'ancien format Motorola\* et le système Delta\*\* permettent certes de tracter, mais pas de produire des bruits.

# **4. RECHERCHE DES PANNES**

*1. La locomotive roule normalement en avant et en arrière, mais l'éclairage ne fonctionne pas :*

En traction par courant continu, le système veut que cela soit ainsi.

En traction par DCC, le Sound-Decoder est réglé sur 28 niveaux de traction. Dans la centrale de commande, le fonctionnement de la loco est visiblement réglé sur 14 niveaux de traction. Réglez soit l'appareil de base sur 28 niveaux de traction ou programmez le Sound-Decoder sur 14 niveaux de traction (voir CV 29 au chapitre 5).

*2. Le bruit de la loco n'est pas propre :*

Rouler la loco dans DCC pur- ou Motorola\* l'opération.

*3. Le loco ne réspond pas à Motorola\* les ordres :*  Si le décodeur est réglé pour contrôler la DCCadresse longue, alors vous devez changer le cadre pour utiliser l'adresse court (CV29, Bit 5 = 0).

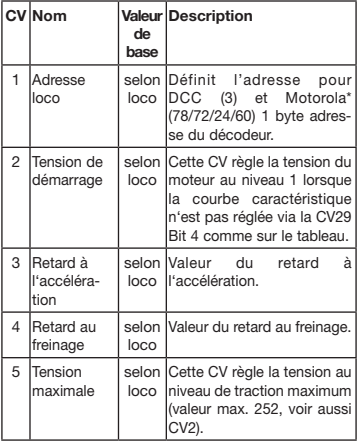

# **5. LISTE DES PRINCIPAUX CV**

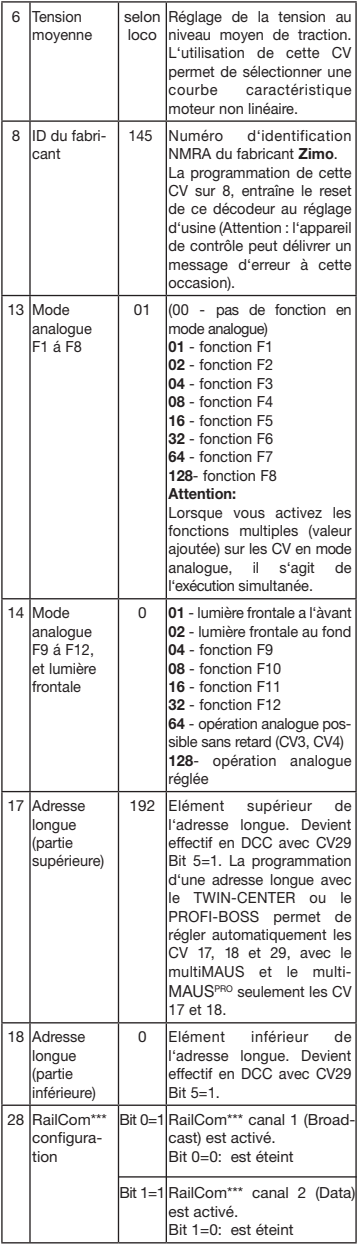

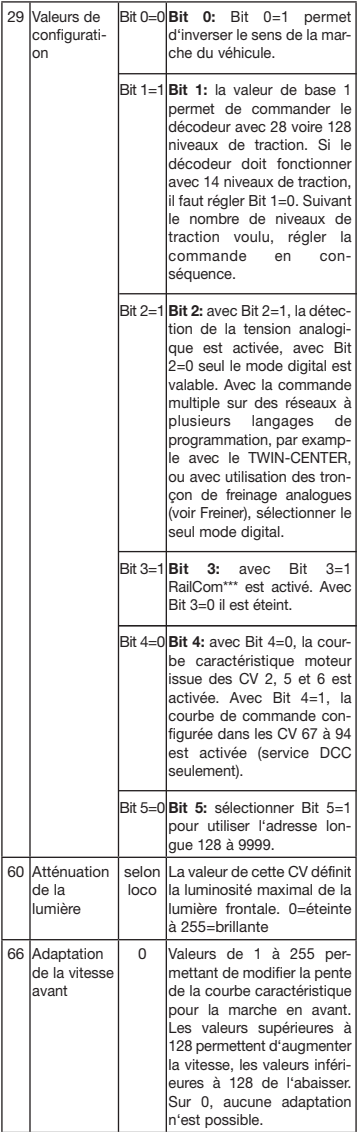

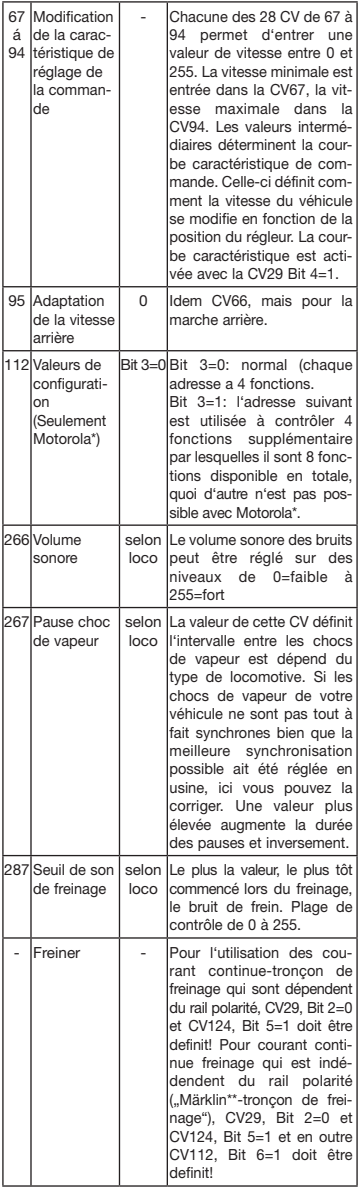

25

# **6. Modification des valeurs CV avec Märklin\*\* équipement**

La centrale Märklin\*\* 6021 et la Märklin\*\* Mobile Station sont dotée d'un réglage spécial:

Ne répondant pas à la norme NMRA-DCC, elles ne permet pas toutes de modifier les CV comme en mode standard. Néanmoins, les possesseurs du Märklin\*\*-équipement peuvent modifier les principales CV du Sound-Decoder comme suit.

# **6.1 Mode de programmation de la centrale Märklin\*\* 6021:**

Avant de commencer, assurez-vous que la loco est complètement à l'arrêt et le bouton de réglage à "0". Supprimer tous les autres locos de la voie, à programmer sur le.

## **Activer le mode de programmation:**

- 1. Sélectionner l'adresse de la locomotive à programmer
- 2. Appuyer le "STOP"-bouton sur la centrale et attendre quelques secondes
- 3. Tourner le régulateur de vitesse a gauche au-delà l'arrêt et tenir (inversion de la direction)
- 4. Appuyer le "START"-bouton sur la centrale
- 5. Lâcher le régulateur de vitesse

Le Sound-Decoder est maintenant en mode de programmation et la lumière frontale clignote à intervalles d'une seconde.

Maintenant deux modes de fonctionnement sont disponibles pour la programmation:

1. Mode a court: Seulement les CV 1-79 et les valeurs 0-79 peut être programmé.

2. Mode a long: Les valeurs entrées sont partagées et transférées en deux étapes (CV-région 1-799, valeurs-région 0-255).

Après avoir appelé le mode de programmation, toujours le mode a court est actif. Pour changer le mode, le programme la valeur de 80 à CV80 (Entrer l'adresse 80 et appuyer deux fois l'inversion de la direction, pour appeler le mode a long).

# **Mode a court:**

- 1. Entrer la CV
- 2. Appuyer l'inversion de la direction
- 3. La lumière frontale clignote deux fois rapidement
- 4. Entrer la valeur de la CV (pour 0 l'adresse 80 doit être choisi)
- 5. Appuyer l'inversion de la direction
- 6. La lumière frontale clignote trois fois rapidement

Entrez la CV prochaine et programmez la ou arrêter la programmation en coupant la tension du rail.

# **Mode a long:**

Toujours faire attention que pour 0 l'adresse 80 doit être choisi!

- 1. Entrer des centaines et des dizaines de la CV pour être programmé (par example il faut entrer 12 pour la CV123)
- 2. Appuyer l'inversion de la direction
- 3. La lumière frontale clignote deux fois rapidement
- 4. Entrer des unités de la CV pour être programmé (par example il faut entrer 3 pour la CV123)
- 5. Appuyer l'inversion de la direction
- 6. La lumière frontale clignote trois fois rapidement
- 7. Entrer des centaines et des dizaines de la valeur de la CV 8. Appuyer l'inversion de la direction
- 9. La lumière frontale clignote quatre fois rapidement
- 10. Entrer des unités de la valeur de la CV
- 11. Appuyer l'inversion de la direction

12. La lumière frontale clignote à intervalles d'une seconde Entrez la CV prochaine et programmez la ou arrêter la programmation en coupant la tension du rail.

# **6.2 Mode de programmation de la Märklin\*\*- Mobile Station:**

# **Attention!**

La base de données de la Märklin\*\*-Mobile Station contient seulement des Märklin\*\*-locos.

Pour créer Fleischmann locos dans la base de données de la Märklin\*\*-Mobile Station, appliquez l'un des deux nombres universelles 36330 ou 37962 Ce sont fixés comme suit:

# **Créer locos dans la base de données:**

- 1. Bouton tournant doit être sur ..0°
- 2. Appuyer le "ESC"-bouton
- 3. Avec le bouton tournant à l'option de menu "nouvelle loco"
- 4. Appuyer le bouton tournant
- 5. Avec le bouton tournant à l'option de menu "base de données"
- 6. Appuyer le bouton tournant
- 7. Choisir une des deux nombres universelle avec le bouton tournant (nous recommandons de commencer avec 36330) 8. Appuyer le bouton tournant
- **Ajuster de l'adresse correctement:**
	- 1. Appuver le ..ESC"-bouton
		- 2. Avec le bouton tournant à l'option de menu "modifier loco"
		- 3. Appuyer le bouton tournant
		- 4. Choisir l'option de menu .. Adresse"
		- 5. Appuyer le bouton tournant
		- 6. Choisir l'adresse de la loco
		- 7. Appuyer le bouton tournant

# **Si la loco ne va pas maintenant, puis retirez la de la base de données:**

- 1. Appuyer le "ESC"-bouton
- 2. Avec le bouton tournant à l'option de menu "effacer loco"
- 3. Appuyer le bouton tournant

4. Appuyer le bouton tournant encore une fois pour confirmer Puis répétez les étapes:

"Créer locos dans la base de données" (1-8) und "Ajuster de l'adresse correctement" (1-7) avec le nombre 37962.

Si vous avez encore des problèmes avec la loco, puis retirez la de la base de données une fois de plus.

Puis répétez les étapes:

"Créer locos dans la base de données" (1-8), a l'exception de 5. changez à l'option de menu "Adresse" et de 7. ajustez l'adresse de votre loco. Suchen Sie über den Cherchez avec le bouton tournant sur l'icône souhaitée et confirmez la saisie avec appuyer le bouton tournant.

Les fonctions F1 - F4 peut être appelé avec les 4 boutons de gauche de la Märklin\*\*-Mobile Station. Cela le bouton du haut correspond à la fonction F1. Les fonctions activées ne peut être affichée.

**L'opération avec un Märklin-Transformateur analogue :**

Afin de renverser la direction avec un Märklin-Transformateur c'est essentiel, que la locomotive est venu à un arrêt complet.

Des informations détaillées peuvent être trouvées à www.zimo.at

- "Motorola" est une marque déposée de Motorola Inc., Tempe-Phoenix (Arizona/Etats-Unis)
- \*\* "Märklin" et "Delta-System" sont des marques déposées de Gebr. Märklin & Cie. GmbH, Göppingen.
- \*\*\* "RailCom" est une marque déposée de Lenz GmbH, Giessen

**GEBR. FLEISCHMANN GMBH & CO. KG D-91560 Heilsbronn, Germany http://www.fleischmann.de**

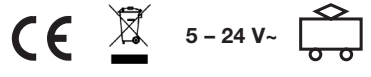

 $\frac{23.1}{28}$  A

23.1 A 21/77000-0103 11/12

D **Tabelle der individuellen Geräusche und Sonderfunktionen Ihres Fahrzeugs, Artikel-Nr. 77420, und Zuordnung zu den Funktionstasten des TWIN-CENTERS bzw. LOK-BOSS** (Hinweis: Im Motorola\*-Format existieren nur die Funktionstasten F1 bis F4)

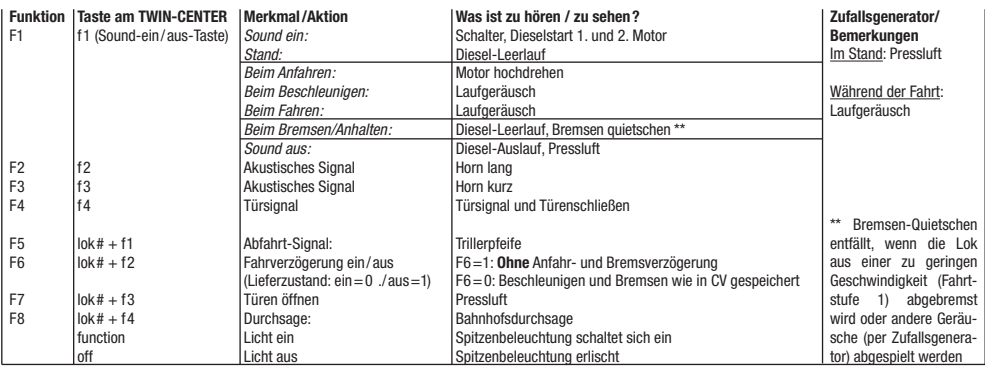

\* Motorola ist ein eingetragenes Warenzeichen der Motorola Inc., Tempe-Phoenix (Arizona/USA)

G **Table showing the individual sounds and special functions of your vehicle, Article No. 77420, and the allocation of the function keys of the TWIN-CENTER or similarly the LOK-BOSS** (Advice: In the Motorola\* format, only the function keys F1 to F4 exist)

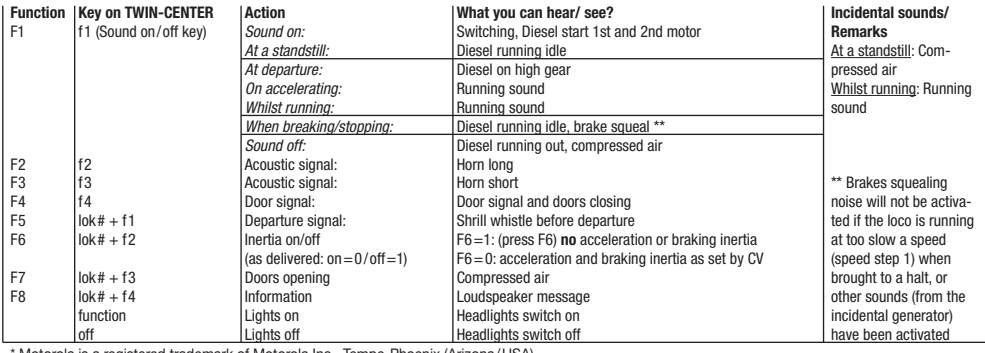

\* Motorola is a registered trademark of Motorola Inc., Tempe-Phoenix (Arizona/USA)

# F **Tableau des bruits individuels de votre véhicule, réf. 77420, et affectation des touches de fonctions du TWIN-CENTER ou LOK-BOSS** (remarque: au format Motorola\*, seules les touches de fonction F1 à F4 sont disponibles)

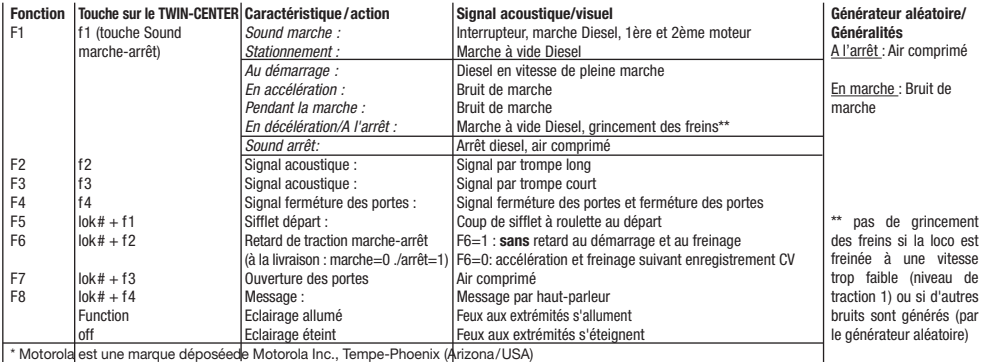

O **Tabel met de individuele geluiden van uw voertuig, art. nr. 77420, en de toewijzing naar de functietoetsen van het TWIN-CENTER** (Opmerking: im het Motorola\*-formaat bestaan alleen de functietoetsen F1 tot F4)

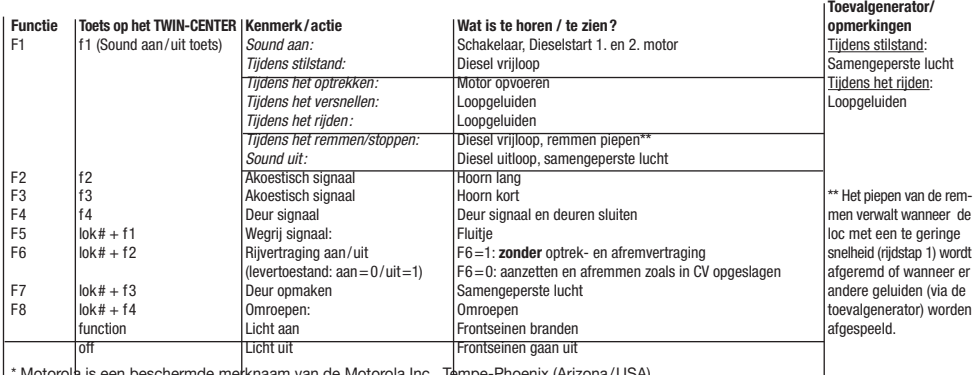

\* Motorola is een beschermde merknaam van de Motorola Inc., Tempe-Phoenix (Arizona/USA)

# $\circled{1}$  Tabella dei suoni personalizzati del vostro veicolo, art. 77420, e assegnazione dei tasti funzione del TWIN-CENTER e del **LOK-BOSS** (Nota: nel formato Motorola\* esistono solo i tasti funzione da F1 a F4)

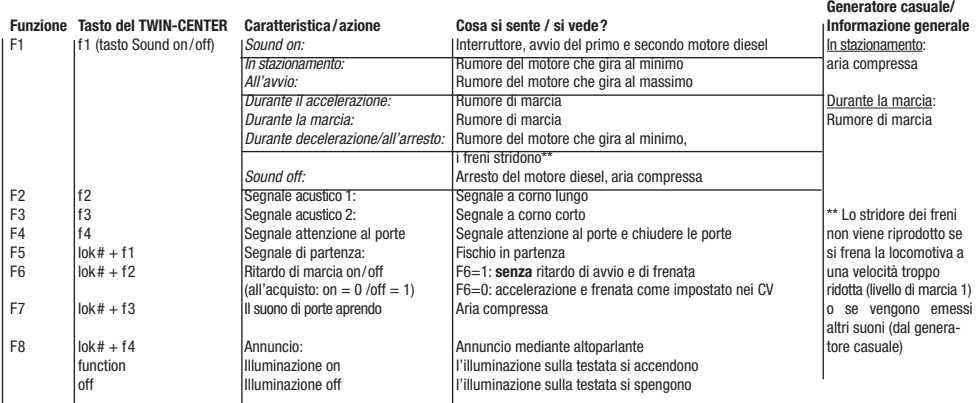

\* Motorola è un marchio registrato di Motorola Inc., Tempe-Phoenix (Arizona/USA)

Liste der bei dieser Lok abweichenden CV-Grundwerte (gegenüber der CV-Tabelle in der Betriebsanleitung "Lok-Sound") **List of CV basic values special to this loco** (with respect to the 'Lok-Sound' operating instructions) **Valeurs de base CV divergent a cette locomotive** (voir instruction de service 'Lok-Sound') **Lijst van de bij deze lok afwijkende CV basiswaarden** (tegenover de CV tabel in de gebruiksaanwijzing 'Lok-Sound') **Elenco dei valori di base CV differenti per questa locomotiva** (rispetto alla tabella CV nelle istruzioni 'Lok-Sound')

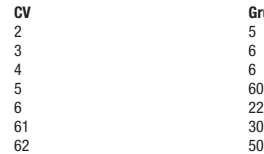

# Grundwert/Basic value/Valeur de base/Basiswaarde/Valore base<br>5